# <http://dontulie.blog137.fc2.com/blog-entry-32.html> <http://www.yukun.info/blog/2010/06/windows7-speed-up-tips.html>

### Windows7

Windows SuperFetch Windows ReadyBoost

# prefech

 regedit HKEY\_LOCAL\_MACHINE\SYSTEM\CurrentControlSet\Control\Session Manager\Memory Management\PrefetchParameters EnablePrefetcher 0 c:\windows\prefech

## EnablePrefetcher

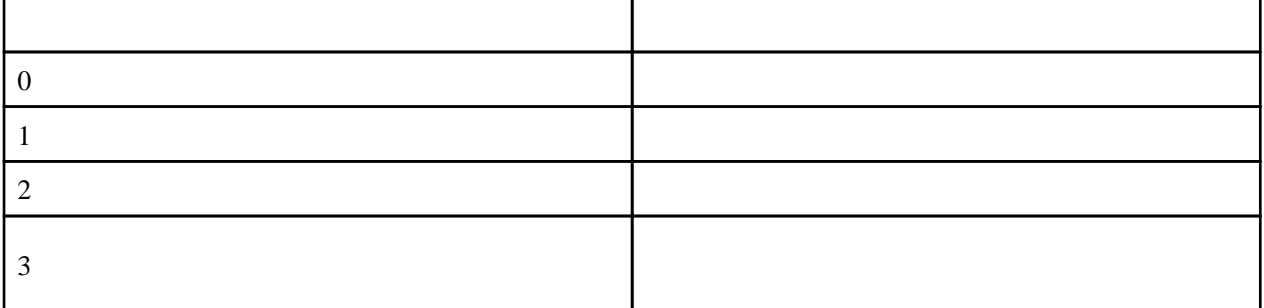

# **SuperFetch**

Superfetch

## Windows ReadyBoost

Windows ReadyBoost SuperFetch

<http://kachua.s151.xrea.com/win7/tips/index/index.htm>

・コンパネ -> インデックスのオプション

Windows Search C:\ProgramData\Microsoft\Search

Security Center

# Windows Defender

<http://www.atmarkit.co.jp/fwin2k/win2ktips/1253diswdf/diswdf.html>

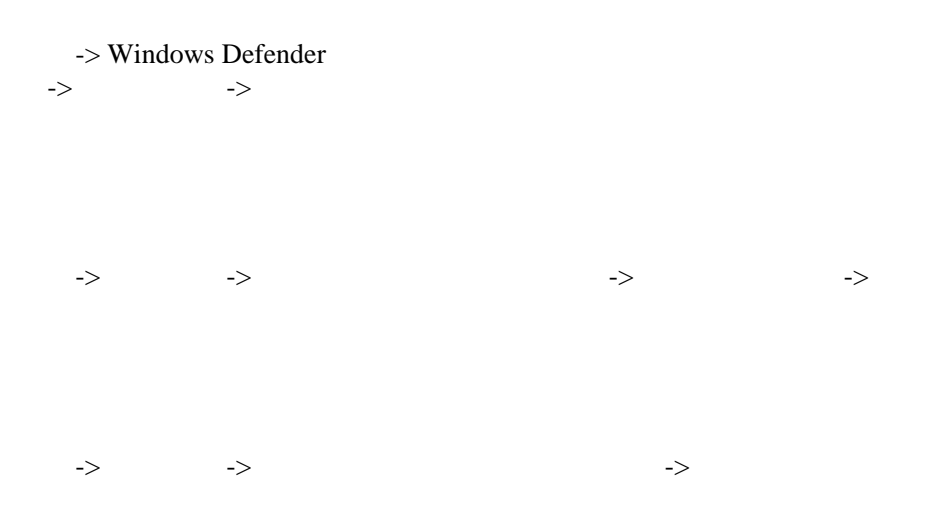

<http://news.mynavi.jp/column/windows/069/index.html>

#### <http://www.atmarkit.co.jp/fwin2k/win2ktips/1022foldertype/foldertype.html>

regedit HKEY\_CURRENT\_USER \Software\Classes\Local Settings\Software\Microsoft\Windows\Shell\ Bags BagMRU

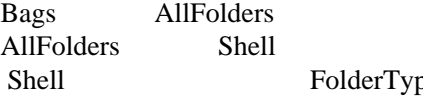

pe NotSpecified